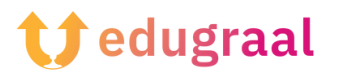

## **Pedagogical Toolbox Online resources**

## **Book creator**

**Link: <https://bookcreator.com/>**

## **Category: Book creator**

Book Creator makes it easy to create ebooks and make them usable and downloadable. You can add photos, diagrams, images, audio and video content.

Access the service from the main page of Book Creator, in its free version. The free Book Creator plan is quite comprehensive in terms of features that prove helpful to a teacher or the group work of a class. In this plan, you can create a single library, collecting up to 40 volumes; in the paid version, you can make more than one.

To get started on Book Creator click on the New Book item. In this section there are some templates and also versions dedicated to comics. Select the template you prefer.

Click on the Plus button in the upper right corner. This button allows you to add various elements to your book. Book Creator allows you to import files from your computer or Google Drive. However, the tool comes with a rich archive of elements. If, for example, you need images, you can search directly within those provided by Book Creator.

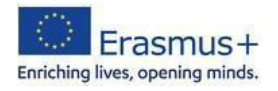

Once you have entered the image, let's enter the text. To do this, click the Plus button again, selecting the Text item. The microphone allows dictating the text you wish to incorporate into the digital book. To edit the entered text, enlarge it or change font and color, go to the button in the upper right corner representing the letter i.

To add new pages to your book, click on the arrow symbol to the right of the main screen.

You can also access features such as a pen, bucket, and emoji in the toolbar to personalize and enrich the pages of your book.

You can look at the preview by clicking on the Play button in the upper right corner as you go along with your work.

Book Creator's feature allows the app to read the book via artificial intelligence (Read Me button).

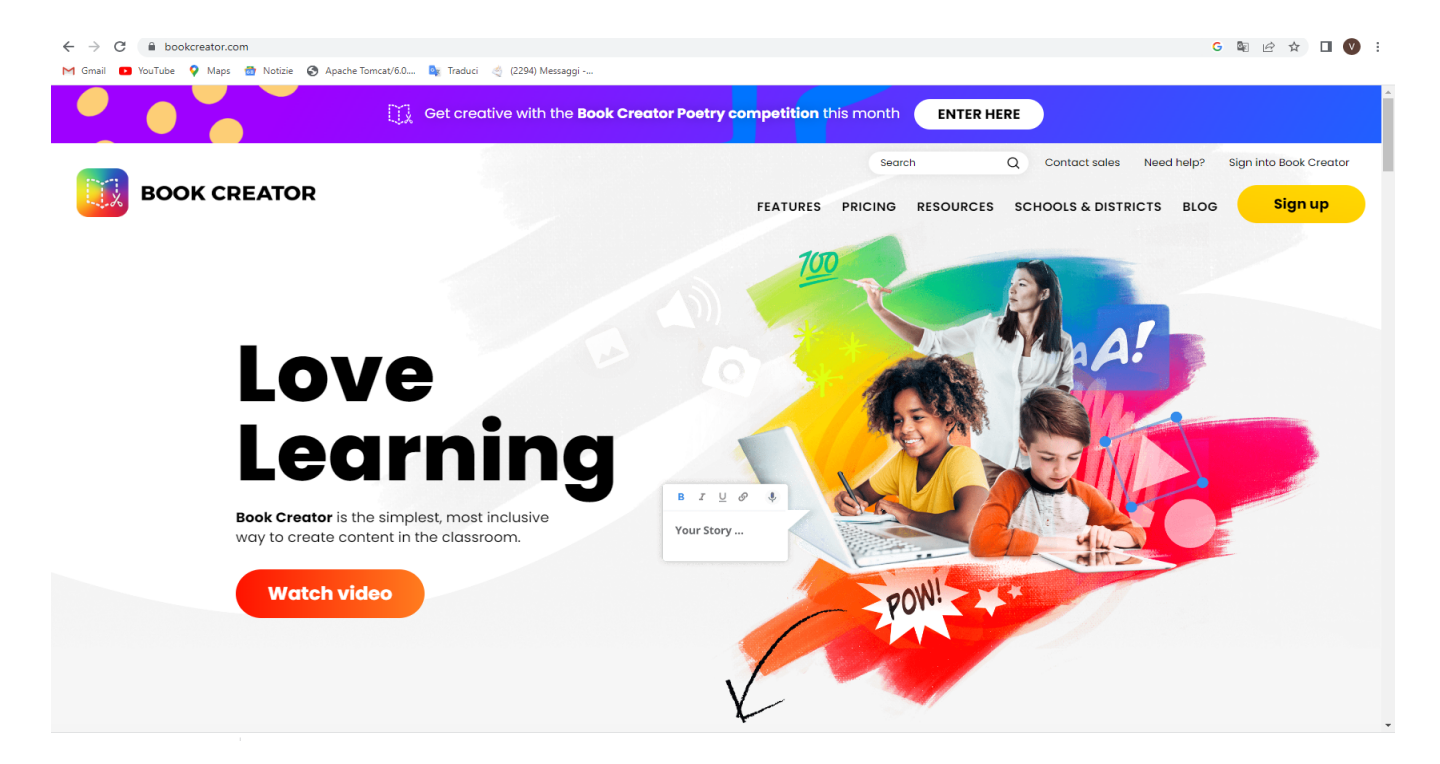

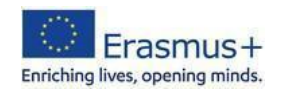